# NetAttest EPS 設定例

連携機器:

## Cisco ASA 5506

### Case:AnyConnect を利用した、

証明書とパスワードによるハイブリッド認証

Version 1.4

株式会社ソリトンシステムズ

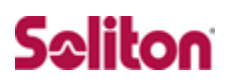

NetAttest®は、株式会社ソリトンシステムズの登録商標です。 その他、本書に掲載されている会社名、製品名は、それぞれ各社の商標または登録商標です。 本文中に ™、®、©は明記していません。

Copyright © 2020, Soliton Systems K.K. , All rights reserved.

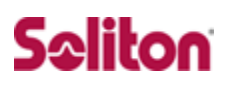

## **はじめに**

#### 本書について

本書は、NetAttest EPS と Cisco Systems 社製 Cisco ASA 5506 との証明 書認証連携について記載した設定例です。

各機器の管理 IP アドレス設定など、基本設定は既に完了しているものとしま す。設定は管理者アカウントでログインし、設定可能な状態になっていること を前提に記述します。

#### 表記方法

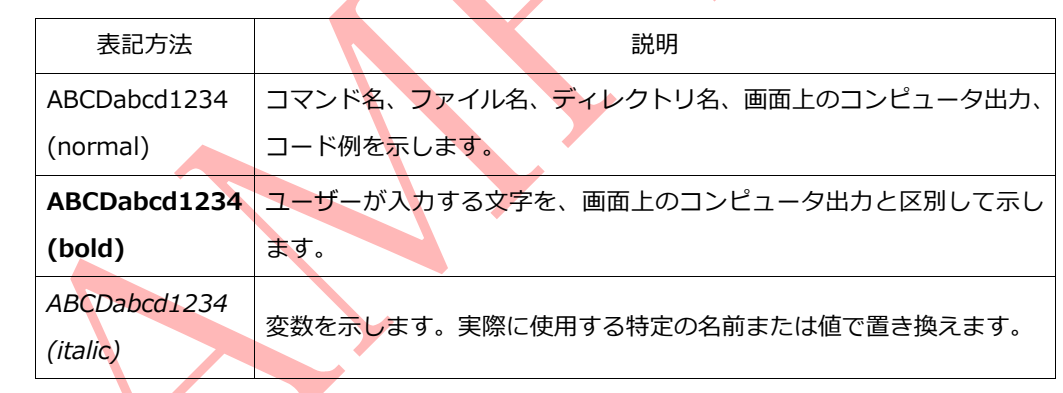

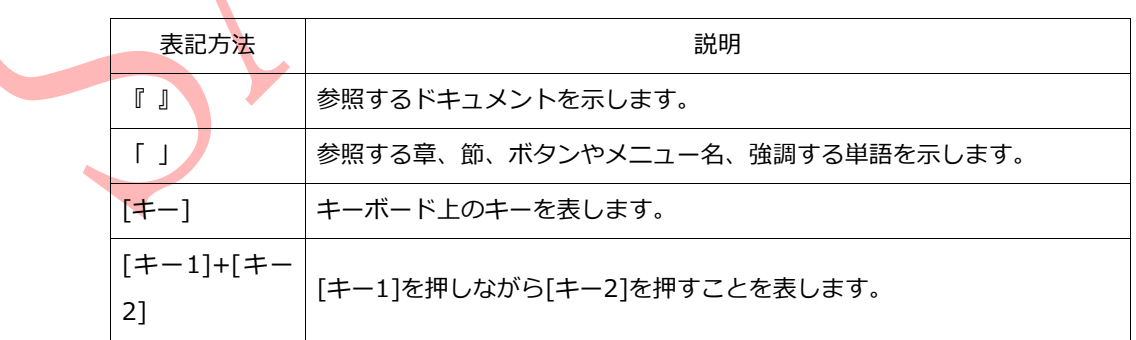

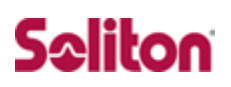

### 表記方法(コマンドライン)

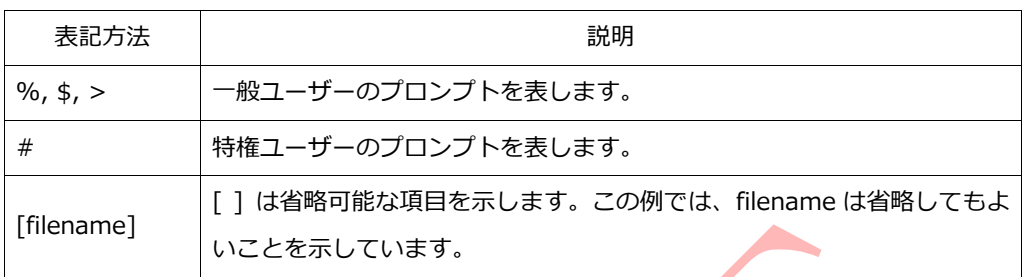

### アイコンについて

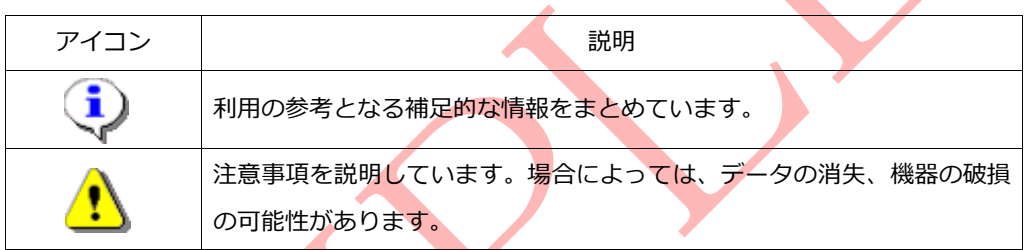

#### 画面表示例について

このマニュアルで使用している画面(画面キャプチャ)やコマンド実行結 果は、実機での表示と若干の違いがある場合があります。

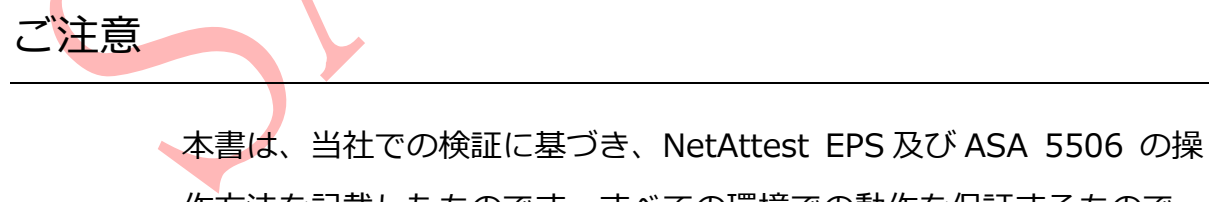

作方法を記載したものです。すべての環境での動作を保証するもので はありません。

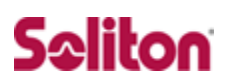

# **目次**

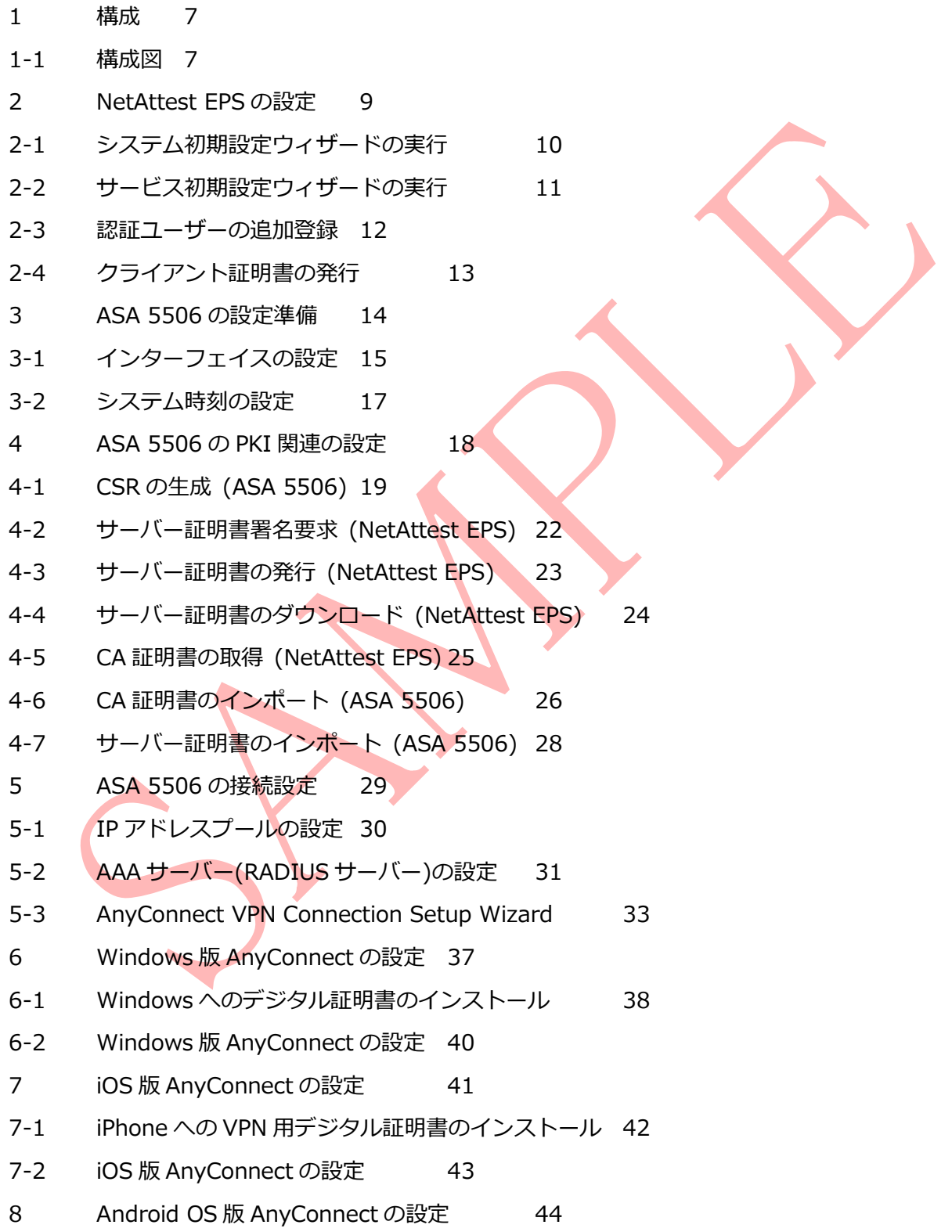

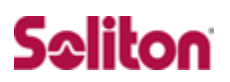

- 8-1 Android 端末への VPN 用デジタル証明書のインストール 45
- 8-2 Android OS 版 AnyConnect 設定 46
- 9 Mac 版 Anyconnect の設定 49
- 9-1 PCへのデジタル証明書のインストール 50
- 9-2 Mac 版 AnyConnect の設定 54
- 10 接続の確認 55
- 10-1 Windows における AnyConnect を利用した SSL-VPN 接続 55
- 10-2 iPhone における AnyConnect を利用した SSL-VPN 接続 56
- 10-3 Android 端末で AnyConnect を利用した SSL-VPN 接続 57
- 10-4 MacOS における AnyConnect を利用した SSL-VPN 接続 58

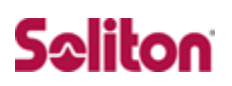

## 1 **構成**

1-1 構成図

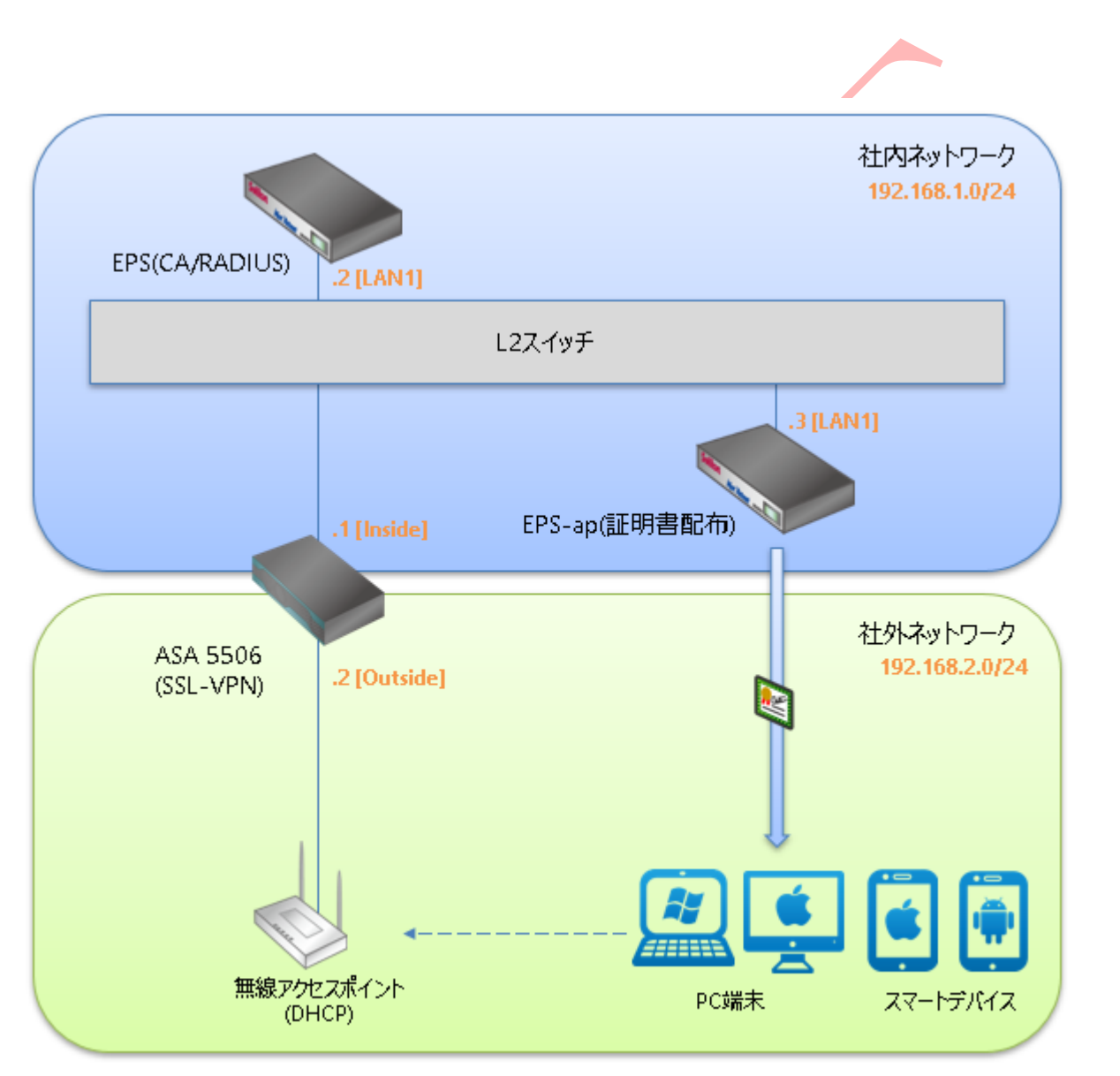

※NetAttest EPS の設定は、設定用の Windows 管理端末 と NetAttest EPS の管理ポート(LAN2) を直結して行います。

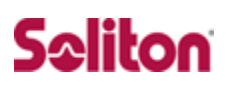

環境

1-2-1 機器

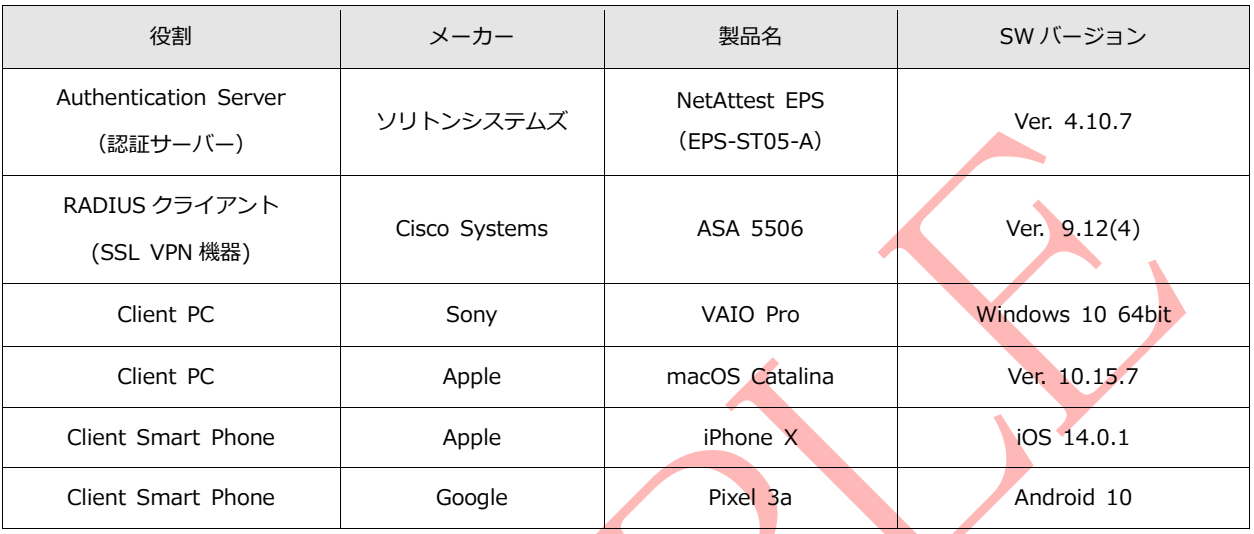

1-2-2 認証方式

デジタル証明書認証+ID・Password 認証

#### 1-2-3 ネットワーク設定

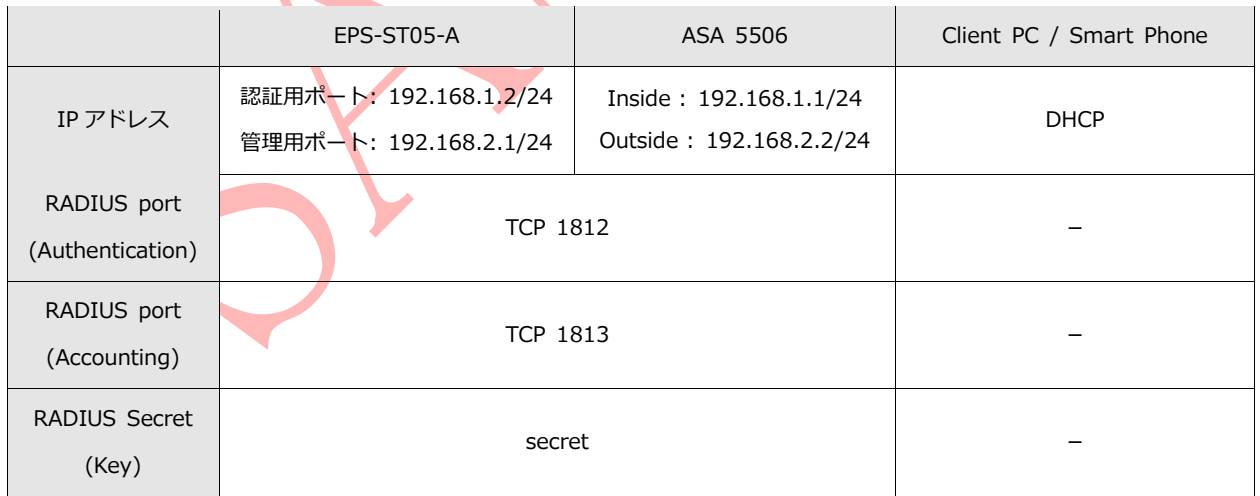

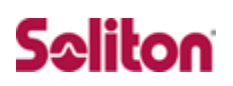

# **改訂履歴**

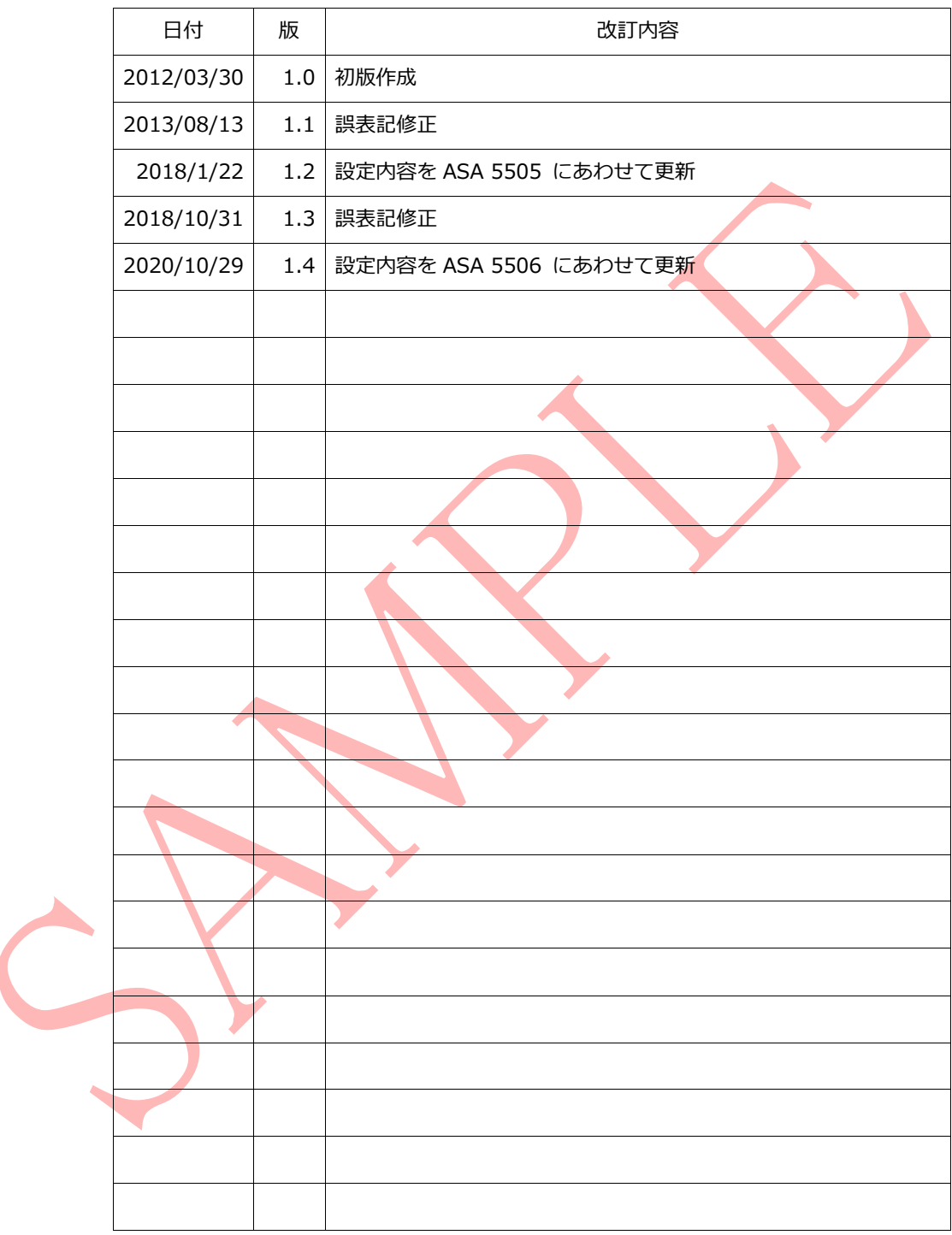